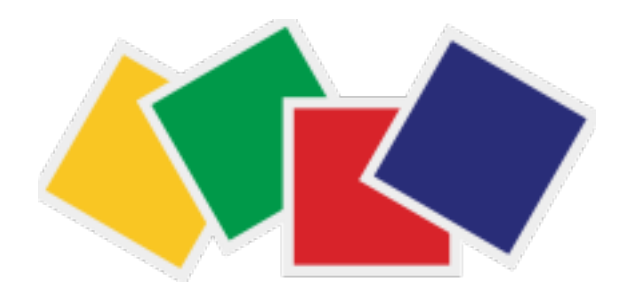

#### Quartz 2D

#### Tópicos selecionados de iOS 5

Helder da Rocha

## Objetivos

#### **• Parte I**

- Introduzir os conceitos essenciais de Quartz 2D (esta apresentação)
- Demonstrar cada conceito separadamente
- **• Parte II** 
	- Introdução prática de Quartz2D através de um exemplo passo-a-passo (no XCode, em sala de aula)

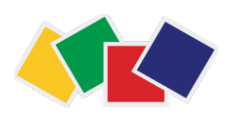

## Pré-requisitos

- Conhecimento básico de C (+Core Foundation) e Objective-C (+Foundation)
- Experiência prática elementar em Cocoa ou iOS (você deve ter escrito alguns programas simples para Mac ou iPhone)
- Saber usar o XCode no seu ambiente

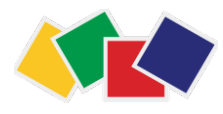

## Quartz 2D

- Parte de Core Graphics
- Framework independente de resolução e de dispositivo
- Para
	- desenhar
	- permitir edição gráfica
	- criar ou exibir imagens
- Principal fonte desta apresentação:
	- Drawing With Quartz 2D (Apple)

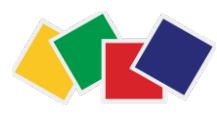

### Sumário

1.Quartz 2D: introdução, contextos e UIKit 2.Caminhos 3.Cores 4.Transformadas 5.Padrões, sombras e gradientes 6.Grupos (transparency layers) 7.Imagens 8.Camadas (CGLayer) 9.Texto (apenas demonstração)

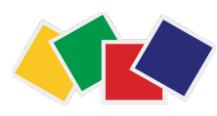

#### **Overview of Quartz 2D**  $\mathbf{D}$  destinations: The Graphics Context Context Context Context Context Context Context Context Context Context Context Context Context Context Context Context Context Context Context Context Context Context Context C 1. Quartz 2D

- Página: "painter's model"
	- Cada operação de desenho "pinta" em uma "página"
	- Pintura pode ser modificada aplicando-se outras operações (sobrepondo mais "tinta")

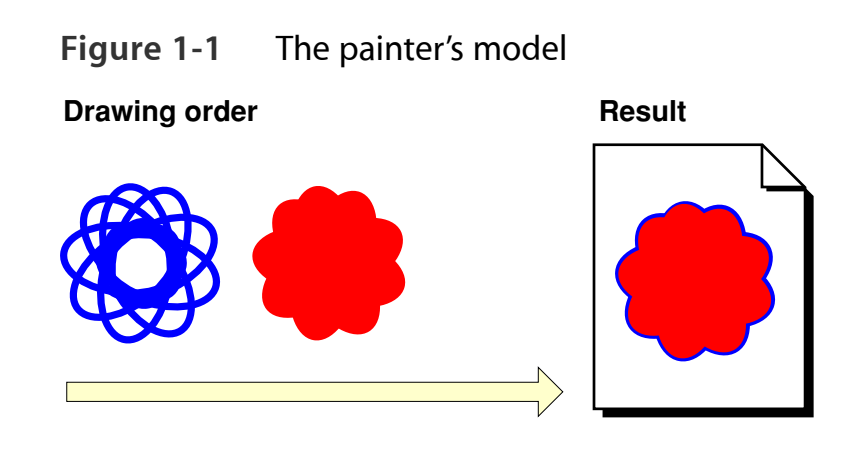

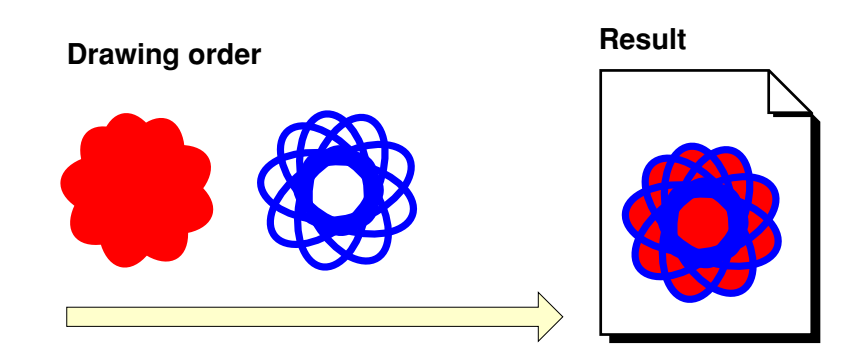

 $*$  Fonte: Drawing with Quartz 2D (Apple)

#### $\blacksquare$  contraint of a graphic destination, as a drawing destination, as shown in Figure 1. Contexto gráfico other words, you can draw the same image to a different device simply by providing a different graphics a different graphics  $\mu$

#### **• CGContextRef**

- Um tipo de dados opaco: PDF, janela, bitmap, etc.
- Bitmap: RGB, CMYK, cinza
- PDF: múltiplas páginas, independe de resolução
- Janela: desenha em um UIView
- apps gráficas **abus are available to your application** \* Fonte: Drawing with Quartz 2D (Apple) • Camada (**CGLayerRef**): performance e + facilidades em

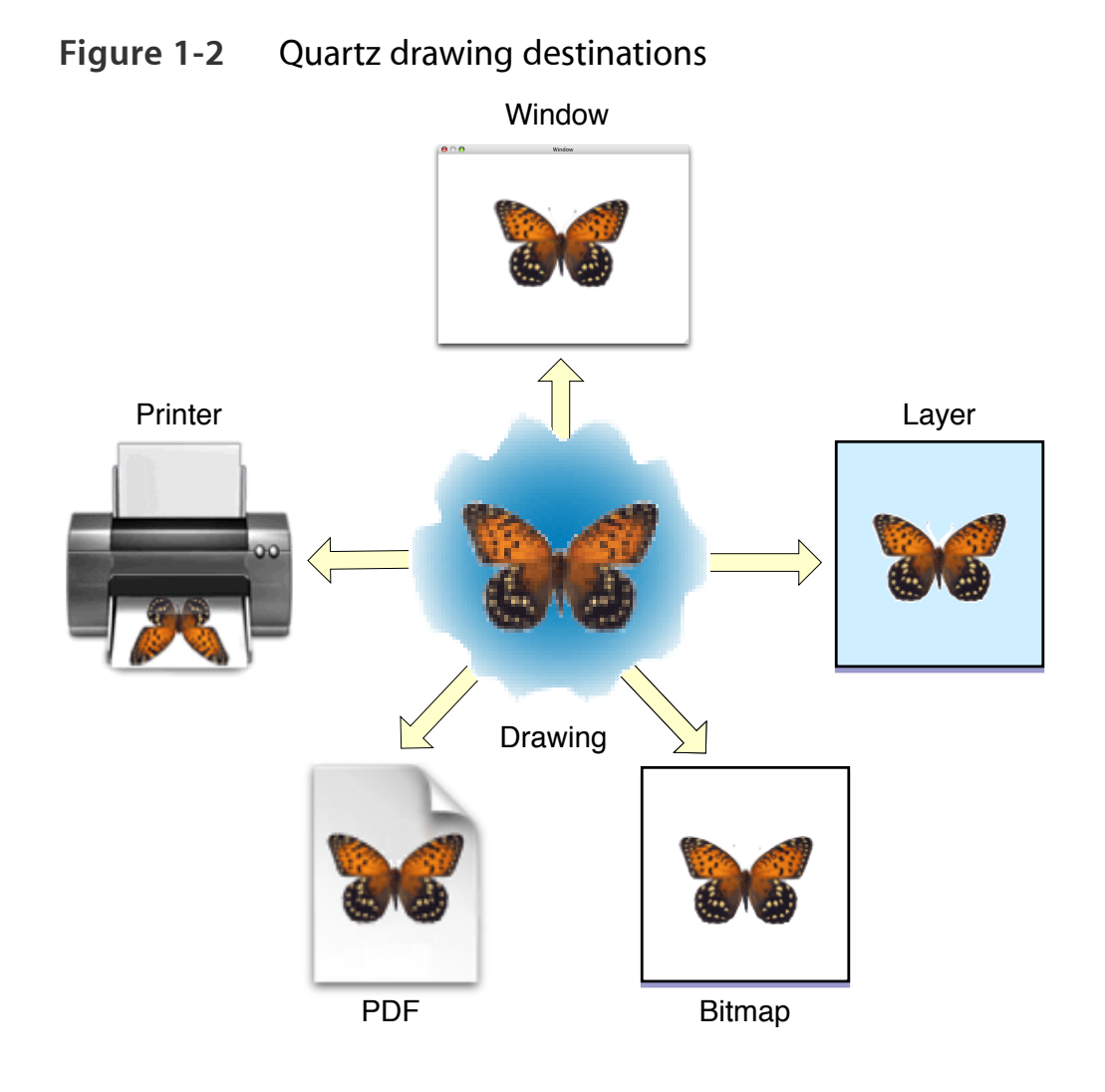

# Tipos de dados opacos

- CGPathRef
- CGImageRef
- CGLayerRef
- CGPatternRef
- CGShadingRef e CGGradientRef
- CGFunctionRef
- CGColorRef e CGColorSpaceRef
- CGImageSourceRef e CGImageDestinationRef
- CGFontRef
- CGPDF\*Ref

*Objetos que podem ser manipulados e exibidos no contexto*

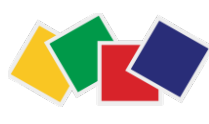

# Estados gráficos

- Contexto acumula estados
	- CTM (transformadas)
	- Área de clipping
	- Atributos de linha (espessura, etc.)
	- Cor atual e valor alfa
	- Fonte
	- Filtros (blend mode)
- Pode-se guardar e recuperar o estado do contexto
	- CGContextSaveGState e CGContextRestoreGState

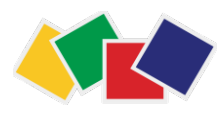

#### Quartz 2D Coordinate Systems Sistemas de coordenadas

 $(0,0)$ 

- User space (lógico)
- Device space (físico)
	- iPhone 3 320x480
	- iPhone 4 640x960
- **CTM** (Current Transformation Matrix) mapeia entre um e outro
	- **• Affine transform**
	- Suporta redimensionamento, rotação, translação
- User space em **iOS** (em um UIView) é **invertido**

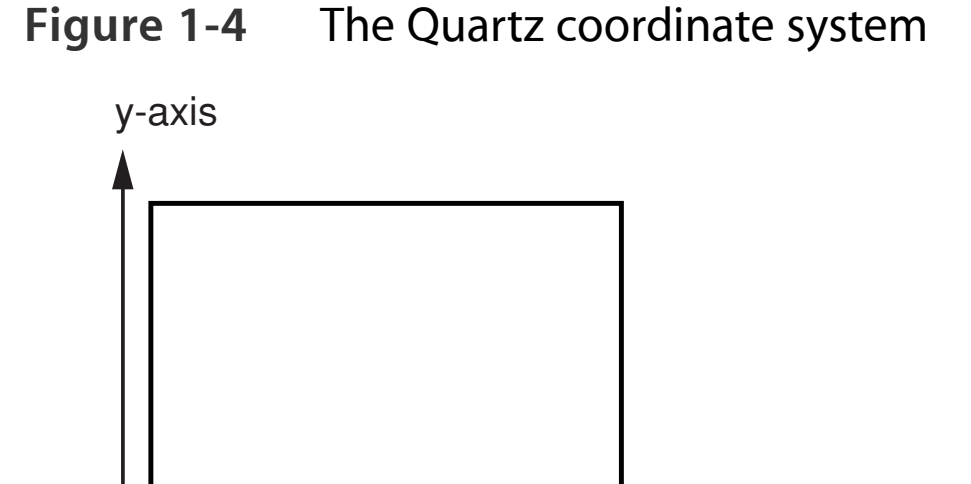

x-axis

### Recursos gráficos do UIKit

- Objetos (afetam contexto dentro de drawRect: )
	- UIColor

UIColor \*aColor = [UIColor redColor]; [UIColor colorWithRed:green:blue:alpha:]

- Definindo cor do contexto no UIView [aColor setFill]; [aColor setFillStroke];
- UIImage

[UIImage imageNamed:]

[UIImage imageWithData:]

• Texto

[NSString drawAtPoint:withFont:] [NSString drawInRect:] [UIFont fontWithName:size:]

• Estruturas e valores comuns

CGFloat x, y, height, width; CGPoint  $p = CGPointMake(x, y);$ CGRect  $r = CGRectMake(x, y, height, width);$ 

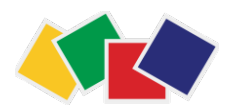

#### Conversão de coordenadas

• UIImage que contém um **CGImage** já faz isto automaticamente

```
CGImageRef cgImg = [uiImg CGImage]; // uiImg.CGImage
UIImage * uiImg = [UIImage imageWithCGImage: cgImg];
```
• Para criar novas imagens, trabalhar no contexto CG e depois gerar uma nova **UIImage**, é necessário mudar o sistema de coordenadas pouse imagene

```
CGContextTranslateCTM(ctx, 0, uiImage.size.height);
CGContextScaleCTM(ctx, 1.0, -1.0);
           system is modified, the result is also modified, as if the image were reflected in a mirror. In Figure 1-5, passing
           the same parameters in a clockwise in a clockwise arc in the default of \mathcal{L}
```
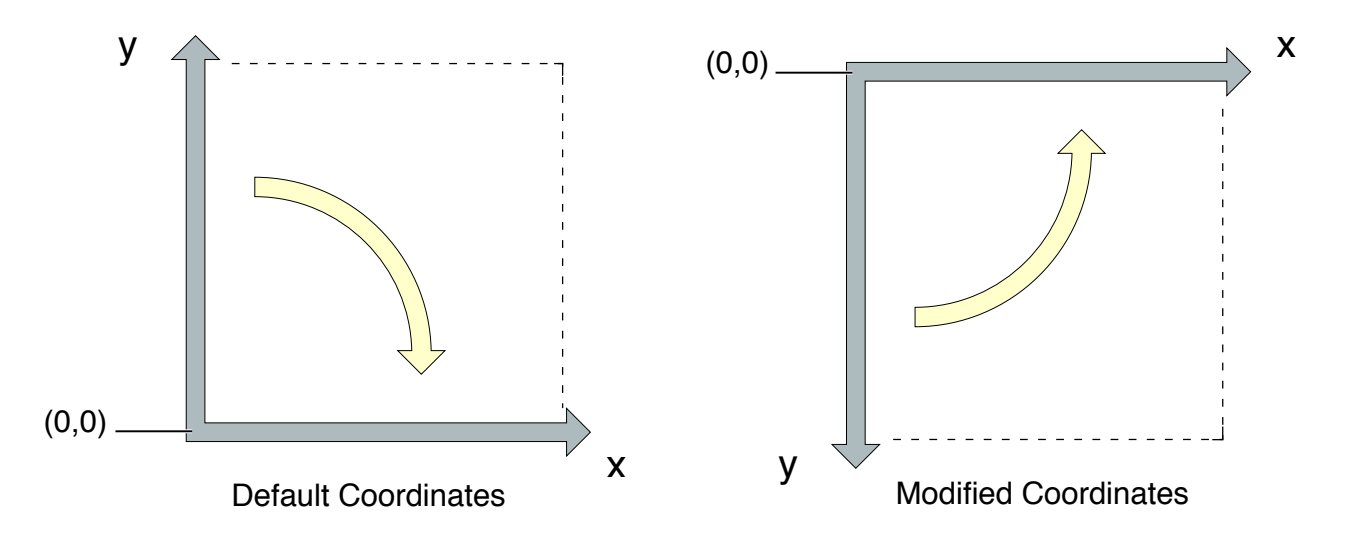

**Figure 1-5** Modifying the coordinate system creates a mirrored image.

\* Fonte: Drawing with Quartz 2D (Apple)

#### Gerência de memória em CF: posse dos objetos

- Quartz usa o modelo do Core Foundation (reference counting)
	- **CFRelease(objeto)** e **CFRetain(objeto)** para controlar o RC
	- Se objeto for obtido de uma função que possui as palavras **Create** ou **Copy**, a posse do objeto é **transferida** e não será mais responsabilidade do CF liberá-lo (será preciso chamar CFRelease() para liberá-lo)
	- Se objeto não for obtido de uma dessas funções, ele **não deve** ser liberado, já que a posse é retida pelo CF que tem a responsabilidade de liberar a memória.
	- Se você não possui um objeto e precisa mantê-lo, use **CFRetain** para obter a posse do objeto e depois **CFRelease** quando não precisar mais
	- Objetos CG têm métodos **CG<Objeto>Retain**<sup>e</sup> **CG<Objeto>Release** que são melhores\* que **CFRetain(objeto)** e **CFRelease(objeto)**

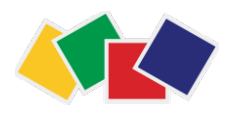

#### Conversão UIKit - CF/CG

- Alguns objetos permitem cast direto (se **não** estiver usando ARC) CFStringRef cfString = (CFStringRef) nsString; NSString  $*$  nsString = (NSString  $*$ ) cfString;
- Se UIKit estiver usando **ARC** (Automatic Reference Counting) **não é permitido** fazer casts diretos (toll-free bridging) entre Core Foundation e Foundation/UIKit!
	- É preciso qualificar a transferência (ou não) informando a posse do objeto (para CF ou ARC) usando **\_\_bridge**, **\_\_bridge\_transfer** ou **\_\_bridge\_retain**

CFStringRef cfString = (\_bridge CFStringRef) nsString;

NSString  $*$  nsString = (\_bridge NSString  $*)$  cfString;

• **UIImage** <=> **CGImageRef** usa uma operação de conversão:

CGImageRef cgImg = [UIImage CGImage];

UIImage  $*$  uiImg = [UIImage imageWithCGImage: cgImg];

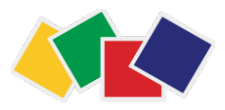

#### Contexto gráfico

- **• CGContextRef**
- Para obter um contexto gráfico no UIView
	- Implemente o método drawRect: que automaticamente cria um contexto gráfico (e o configura para as coordenadas do UIView). Para obtê-lo:

CGContextRef ctx = UIGraphicsGetCurrentContext();

- Outros contextos gráficos
	- PDF: **CGPDFContextCreateWithURL**(...) e **CGPDFContextCreate**(...)
	- Bitmap: **UIGraphicsBeginImageContextWithOptions**(...) ideal para desenhar offscreen não é usar este objeto, mas **CGLayers**

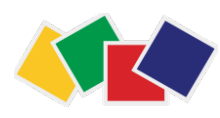

#### Exemplo: desenho no contexto

```
#import "GraphicsViewControllerView.h"
@implementation GraphicsViewControllerView
```

```
- (id)initWithFrame:(CGRect)frame {
```

```
self = [super initWithFrame:frame];
     if (self) { 
         // Initialization code
     } 
     return self; 
}
```
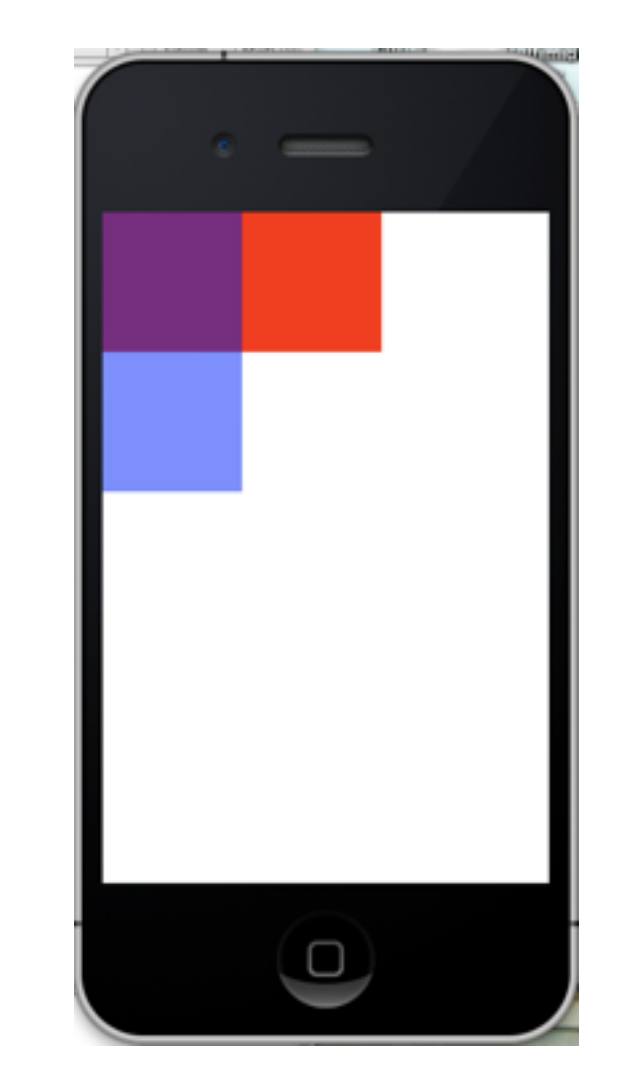

- (void)drawRect:(CGRect)rect {

```
 CGContextRef ctx = UIGraphicsGetCurrentContext();
```

```
 CGContextSetRGBFillColor (ctx, 1, 0, 0, 1); //3 
 CGContextFillRect (ctx, CGRectMake (0, 0, 200, 100 )); //4 
 CGContextSetRGBFillColor (ctx, 0, 0, 1, .5); //5 
 CGContextFillRect (ctx, CGRectMake (0, 0, 100, 200)); //6
```
@end

}

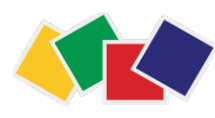

#### 2. Caminhos Path Creation and Path Painting  $\blacksquare$  shows a path that that the subpath on that contains two subpaths. The subpaths is a path on the left is a subpath on the left is a subpath on the left is a subpath on the left is a subpath on the left is a subpath

- Uma ou mais figuras vetoriais ou subcaminhos feitas de linhas e/ou curvas
	- Pode ser aberto ou fechado
	- Pode ser uma figura, linha, desenho
	- Tem um preenchimento (fill) e um traço (stroke)

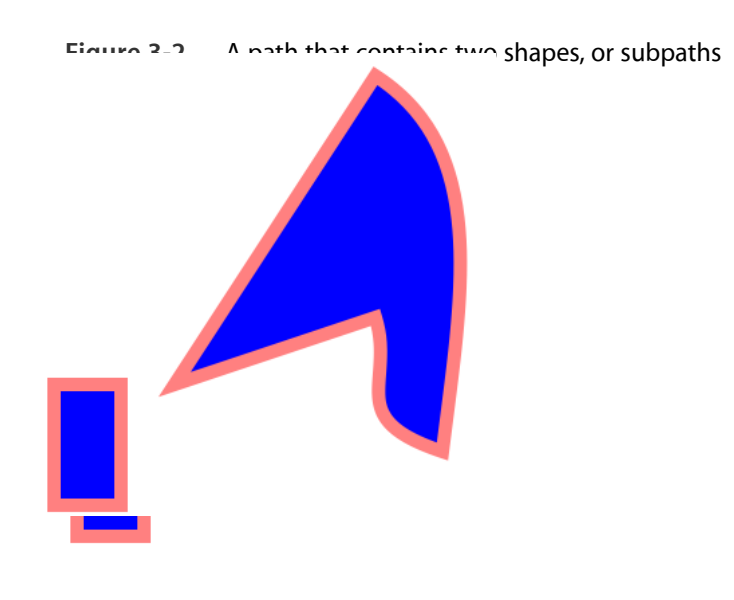

**Figure 3-3** A clipping area constrains drawing

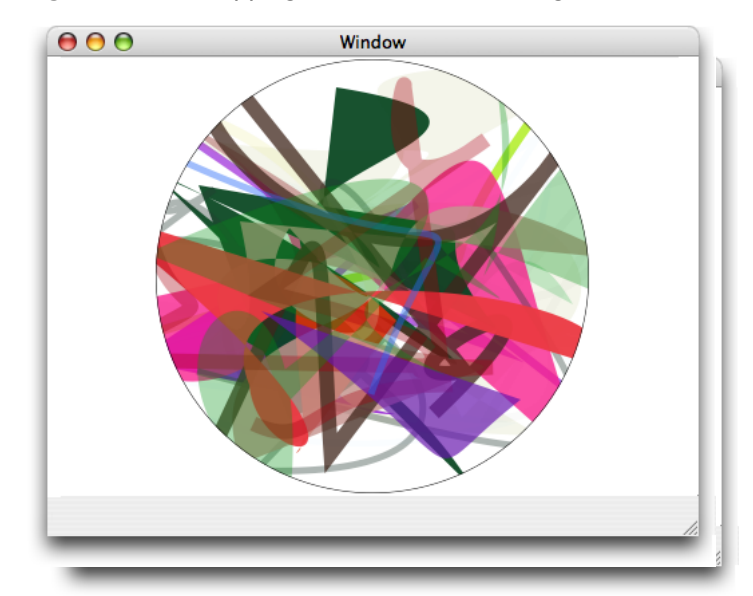

#### Componentes: pontos e linhas

#### • Pontos

- CGPoint ou par de CGFloat
- **CGContextMoveToPoint**(ctx, x0, y0)
	- Move para o ponto atual: current point
- Linhas
	- **CGContextAddLineToPoint**(ctx, x1, y1)
		- Desenha uma linha a partir do current point, até um ponto final, que se torna o current point
		- Chamadas sucessivas, criam um desenho formado por várias linhas conectadas

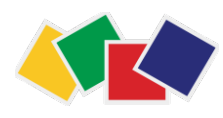

### Componentes: arcos

- Arcos
	- **CGContextAddArc**(ctx, cy, cx, r, angi, angf, dir) adiciona um arco em uma posição cx, cy
		- cy, cx centro
		- r raio
		- angi, angf ângulo inicial e final (0 a 2\*M\_PI faz um círculo)
		- dir 1: sentido horário, 0: sentido anti-horário
	- **CGContextAddArcToPoint**(ctx, x1, y1, x2, y2, r) conecta um arco tangencialmente a duas linhas
		- x1, y1, e x2, y2 pontos tangenciais
		- r raio

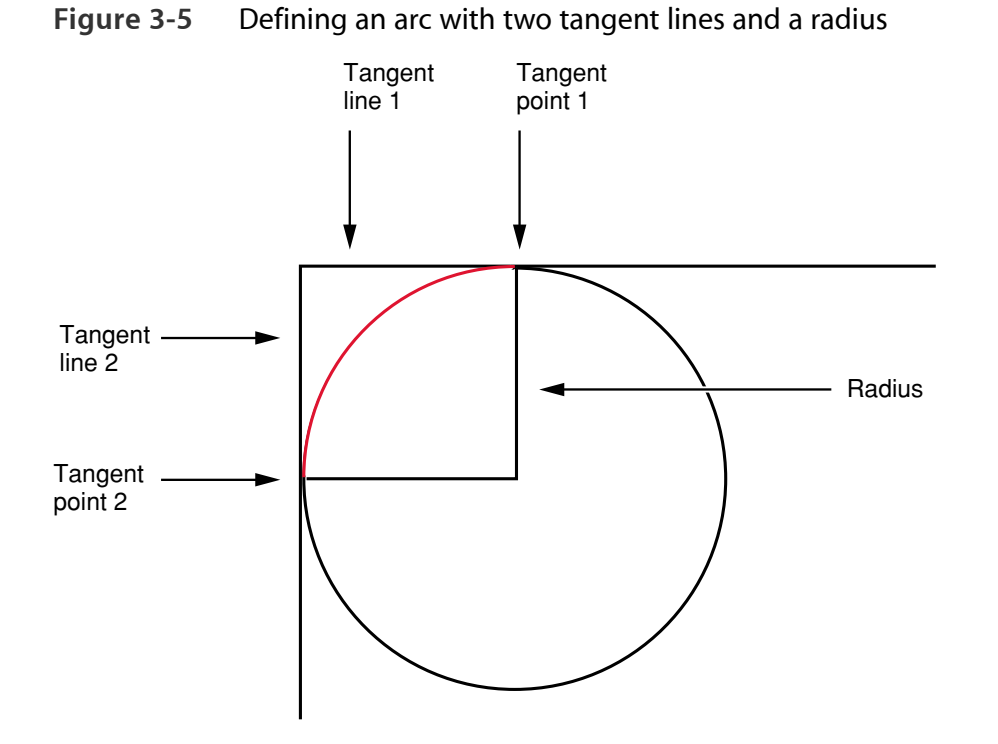

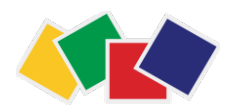

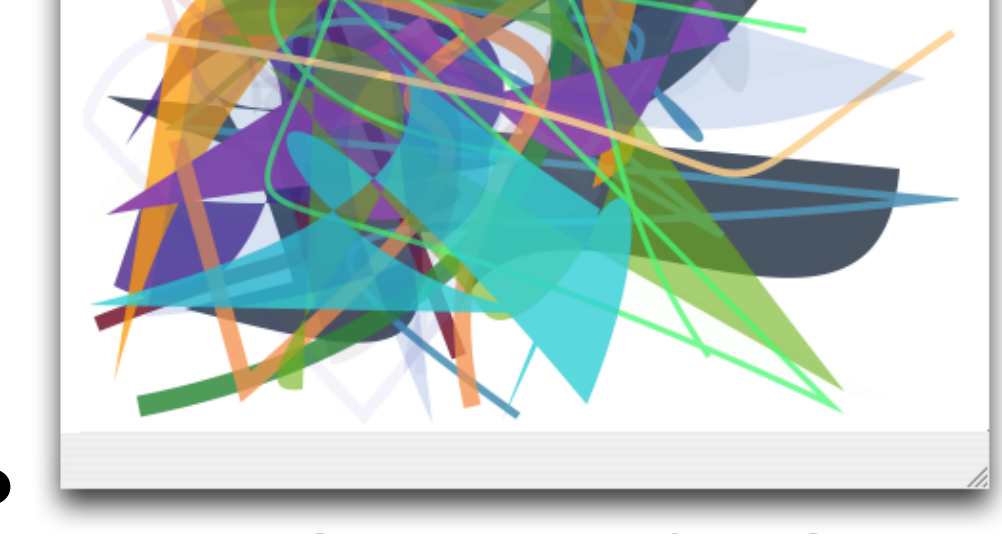

#### entes: curvas

de controle) e cúbica (dois pontos -

default); ponto inicial é o current point

- Bézier cúbica  $g_{\alpha}$ generation the formulas, are discussed in many mathematics texts and online sources that  $g_{\alpha}$ 
	- **CGContextAddCurveToPoint** (ctx, cp1x, cp1y, cp2x, cp2y, x, y)  $\bullet\,$  CGContextAddCurve IoPoint (ctx, cp I x, cp I y, cp $Z$
- Bézier quadrática  $\mathsf{R}\acute{\mathsf{a}}$ zier quadrática $\mathsf{R}\acute{\mathsf{a}}$ determines the geometry of the curve. If the control points are both above the starting and ending points, the
	- CGContextAddQuadCurveToPoint(ctx, cpx, cpy, x, y) downward. If the second control point is closer to the current point (starting point) than the first control point,  $\tau_{\alpha}$  D $\alpha$  is the curve are many interesting shapes with a quadratic to contract  $\alpha$  $\mathsf{C}$  is curved and with a cubic one control point. For  $\mathsf{C}$

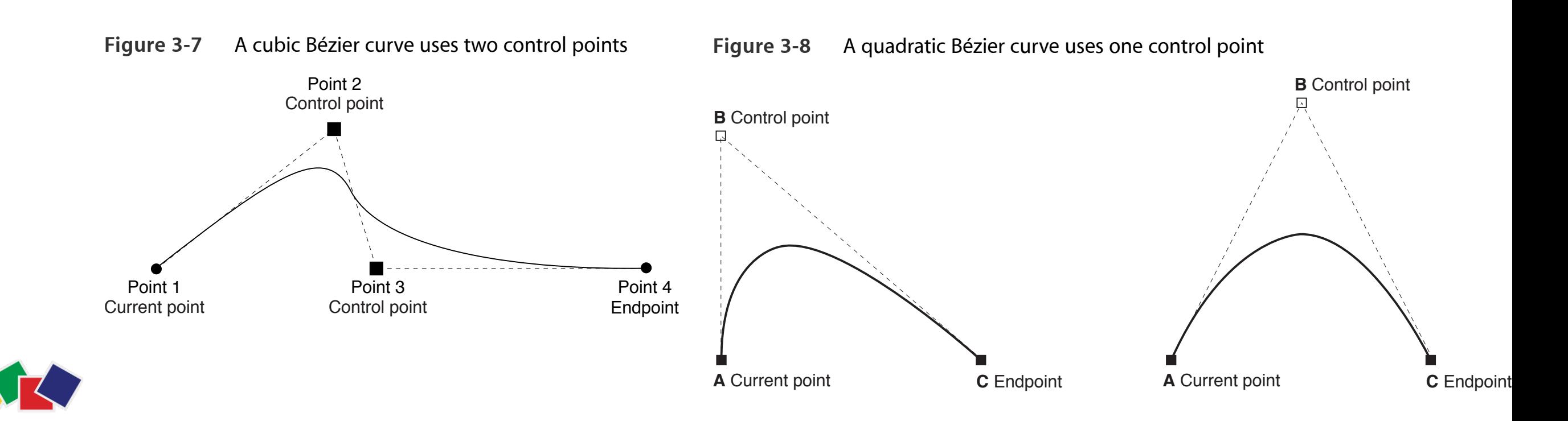

#### Fechamento

- Um caminho pode ser fechado chamandose **CGContextClosePath**(ctx)
	- Desenha uma linha fechando o caminho
	- Qualquer nova chamada a operações de movimento ou desenho de pontos, criará um novo caminho

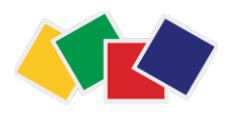

# Elipses e retângulos

- CGContextAddRect
- CGContextAddRects
- CGContextAddEllipseInRect

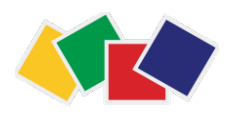

### Reuso de caminhos

- Caminhos podem ser criados e reusados
- **• CGContextBeginPath(ctx)** 
	- Marca o início de um caminho no **contexto** atual
	- Termina com CGContextClosePath(ctx)
- **• CGMutablePathRef path = CGPathCreateMutable()** 
	- Referência para o caminho; métodos operam sobre o caminho e não sobre contexto:
		- CGPathMoveToPoint, CGPathAddLineToPoint, CGPathAddArc, etc.
	- Para fechar, **CGPathCloseSubpath(path)**
	- **CGContextAddPath** adiciona caminho no contexto
	- É preciso liberar memória **CGPathRelease(path)**

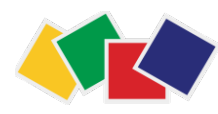

## Pintura de caminhos

- **CGContextStrokePath(ctx)** contorna o desenho com um traço PULLIO<sub>c</sub>
- **CGContextFillPath(ctx)** preenche o desenho
- **•** CGContextDrawPath(ctx, modo)  $\mathsf{J}\mathsf{C}\mathsf{O}\mathsf{H}\mathsf{C}\mathsf{C}\mathsf{A}\mathsf{C}\mathsf{D}\mathsf{I}$  and all  $\mathsf{C}\mathsf{C}\mathsf{A}\mathsf{S}\mathsf{H}\mathsf{D}\mathsf{C}\mathsf{D}\mathsf{D}\mathsf{D}$ 
	- kCGPathFill, kCGPathFillStroke, kCGPathSroke, kCGPathEOFill, etc. k CGPath Fill. k CGPath Fill Stroke. As you can see in Figure 3-12, it doesn't matter which which which matter

**Figure 3-12** Concentric circles filled using different fill rules

Winding-number Even-odd

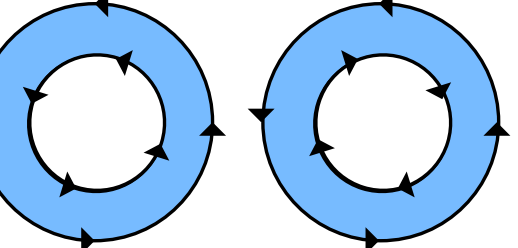

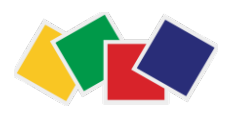

### Atributos de linha

- CGContextSetLineWidth
- CGContextSetLineJoin
- CGContextSetLineCap
- CGContextSetMiterLimit
- CGContextSetLineDash

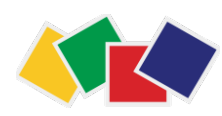

**•** 

...

# Clipping

- Em vez de **desenhar** um caminho (**CGContextDrawPath**, etc.) pode-se defini-lo como uma área de **recorte** (clipping) associada ao contexto: **CGContextClip** 
	- Ou CGContextEOClip, etc.

```
CGContextBeginPath (c);
CGContextAddArc(c, w/2, h/2, ((w>h)?h:w)/2, 0, 2*PI, 0);
CGContextClosePath (c);
CGContextClip(c);
```
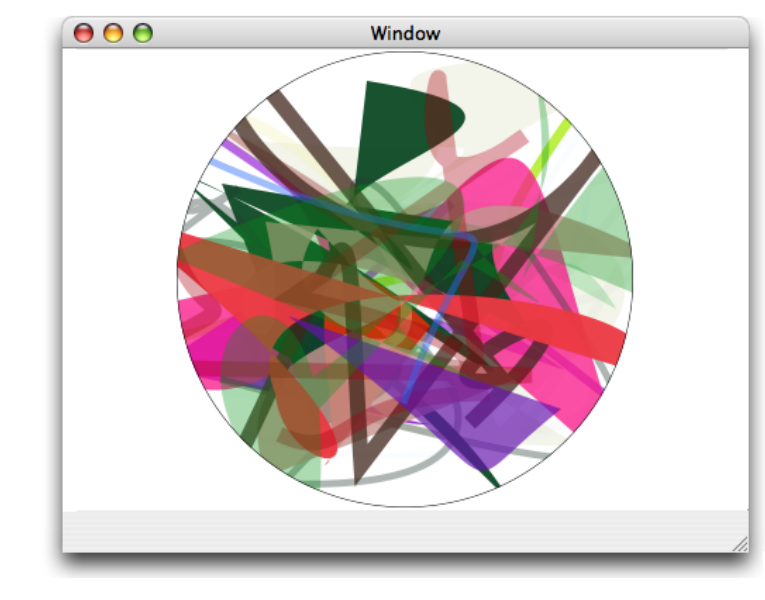

**Figure 3-3** A clipping area constrains drawing

- O clipping afeta o **contexto** (que não mais usa toda a área disponível para desenhar)
	- Se já houver um clipping anterior, o novo será combinado com ele
- Para recuperar o estado anterior do contexto, deve-se guardá-lo
	- CGContextSaveGState(c)
	- CGContextRestoreGState(c)

#### Filtros de composição (blend modes)

- Define o que acontece quando um objeto opaco (caminho, imagem, desenho) é desenhado sobre outro
- Blend-modes se acumulam no contexto
	- Se necessário, grave o estado anterior do contexto (CGContextSaveGState) para recuperar o estado anterior do contexto posteriormente (CGContextRestoreGState)
- CGContextSetBlendMode(ctx, filtro)
	- filtro =  $kCGBlendMode*$

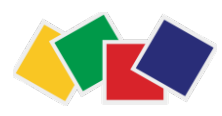

#### Flitros de composição (blend modes) kCGBlendMode\*

- Normal (default) *resultado = (a \* fg) + (1 - a) \* bg*
- Multiply *kCGBlendModeMultiply*
- Screen *kCGBlendModeScreen*
- Overlay *kCGBlendModeOverlay*
- Darken *kCGBlendModeDarken*
- **Lighten** *kCGBlendModeLighten*
- Color Dodge *kCGBlendModeColorDodge*
- Color Burn *kCGBlendModeColorBurn*
- Soft Light *kCGBlendModeSoftLight*
- Hard Light *kCGBlendModeHardLight*
- **Difference** *kCGBlendModeDifference*
- Exclusion *kCGBlendModeExclusion*
- Hue *kCGBlendModeHue*
- Saturation *kCGBlendModeSaturation*
- Color *kCGBlendModeColor*
- Luminosity *kCGBlendModeLuminosity*

## 3. Cores e color spaces

• Cores são representadas por um conjunto de valores que têm significado em determinado color space

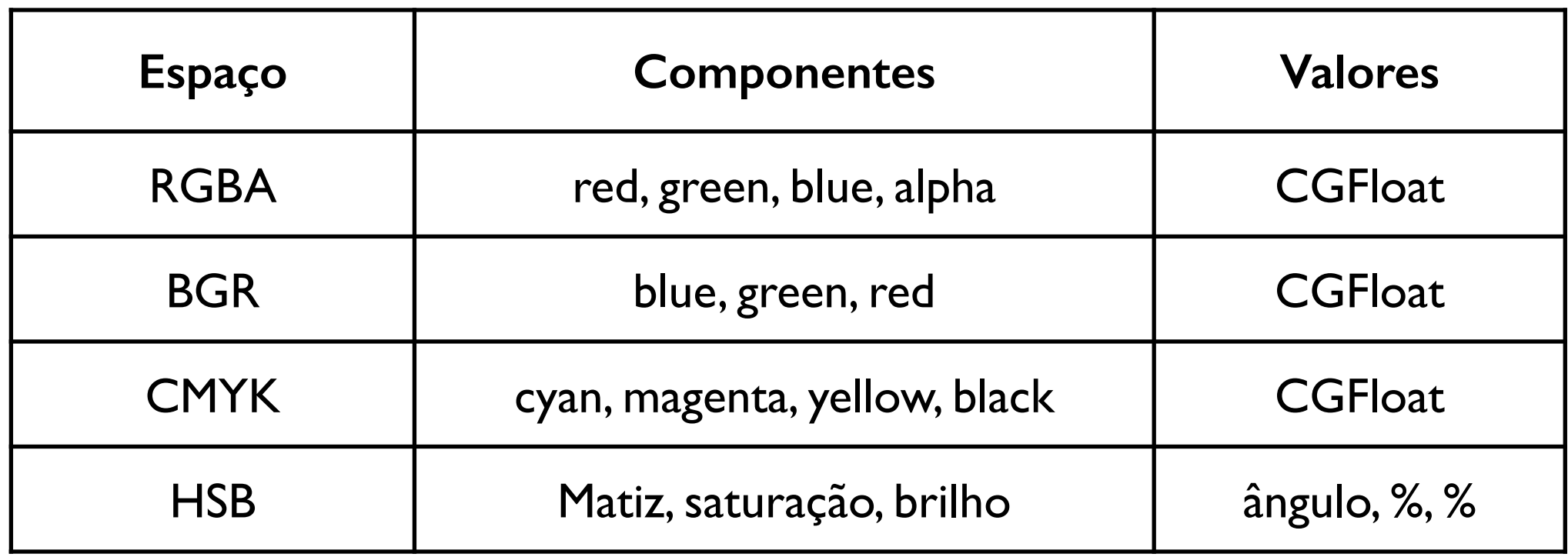

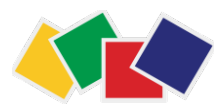

## Cores e color spaces

- iOS suporta apenas color spaces dependentes do hardware
- Para criar
	- CGColorSpaceCreateDeviceGray
	- CGColorSpaceCreateDeviceRGB
	- CGColorSpaceCreateDeviceCMYK
- Para liberar
	- CGColorSpaceRelease(colorSpace)
- Em iOS, UIColor usa RGB e Gray, e pode ser construído ou decomposto em componentes RGB, monocromáticos ou HSB
	- Para a maior parte das aplicações práticas, usar UIColor é suficiente

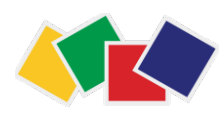

## UIColor e CGColor

- Obtendo um UIColor partir de componentes do color space
	- [UIColor colorWithRed:green:blue:alpha:]
	- [UIColor colorWithCGColor]
	- [UIColor colorWithHue:saturation:brightness:alpha:]
- Usando valores pré-definidos
	- [UIColor redColor]
	- [UIColor blueColor]
	- [UIColor orangeColor]
	- $\bullet$  ...
- Operações no contexto
	- [UIColor set], [UIColor setFill], [UIColor setStroke]
- CGColor: obtenção dos componentes: 0- red, 1- green, 2- blue, 3- alpha
	- const CGFloat \* array = CGColorGetComponents(cgColor)

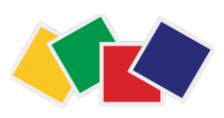

#### 4. Transformadas

- Pode-se operar na matriz de transformações (CTM) para realizar
	- Redimensionamento
	- Rotação
	- Translação
- As operações são feitas em um sistema de coordenadas lógico (que é mapeado ao sistema físico do dispositivo usado)
- As operações são cumulativas, ordenadas e afetam o estado do contexto **Transforms** s operações são cumulativas, ordenadas e alet
- Transformadas também podem ser realizadas em uma matriz que pode depois ser aplicada à CTM ou outro componente (affine transforms)

order. Reverse the order of transformations used to create Figure 5-7 and you get the results shown in Figure

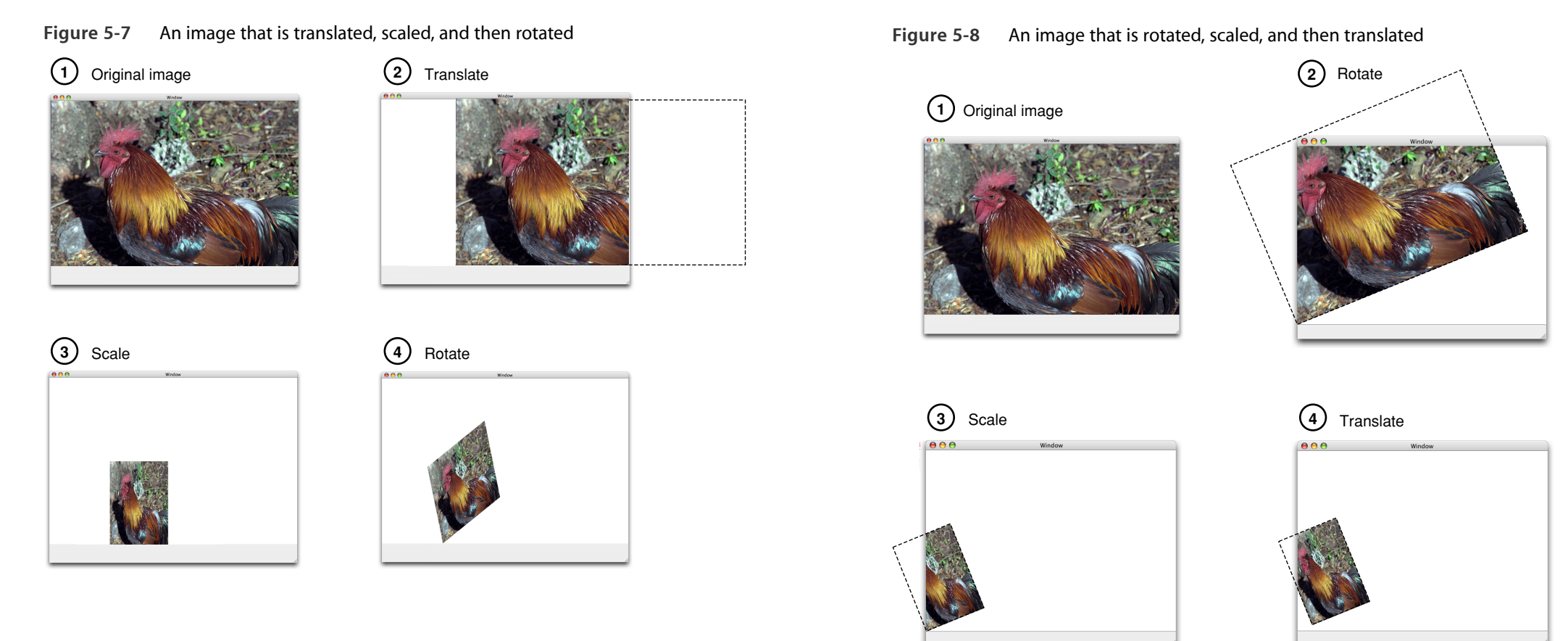

#### Transformações CTM e AffineTransform

- Translação
	- CGContextTranslateCTM(c, dx, dy);
	- CGAffineTransform **transform**<sup>=</sup> CGAffineTransformMakeTranslation(dx, dy); CGPathAddRect(path, **&transform**, rect);
- Rotação
	- CGContextRotateCTM(c, radianos);
	- CGAffineTransformMakeRotation...
- Redimensionamento
	- CGContextScaleCTM(c, px, py);
	- CGAffineTransformMakeScale...

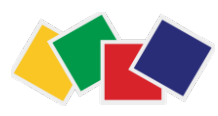

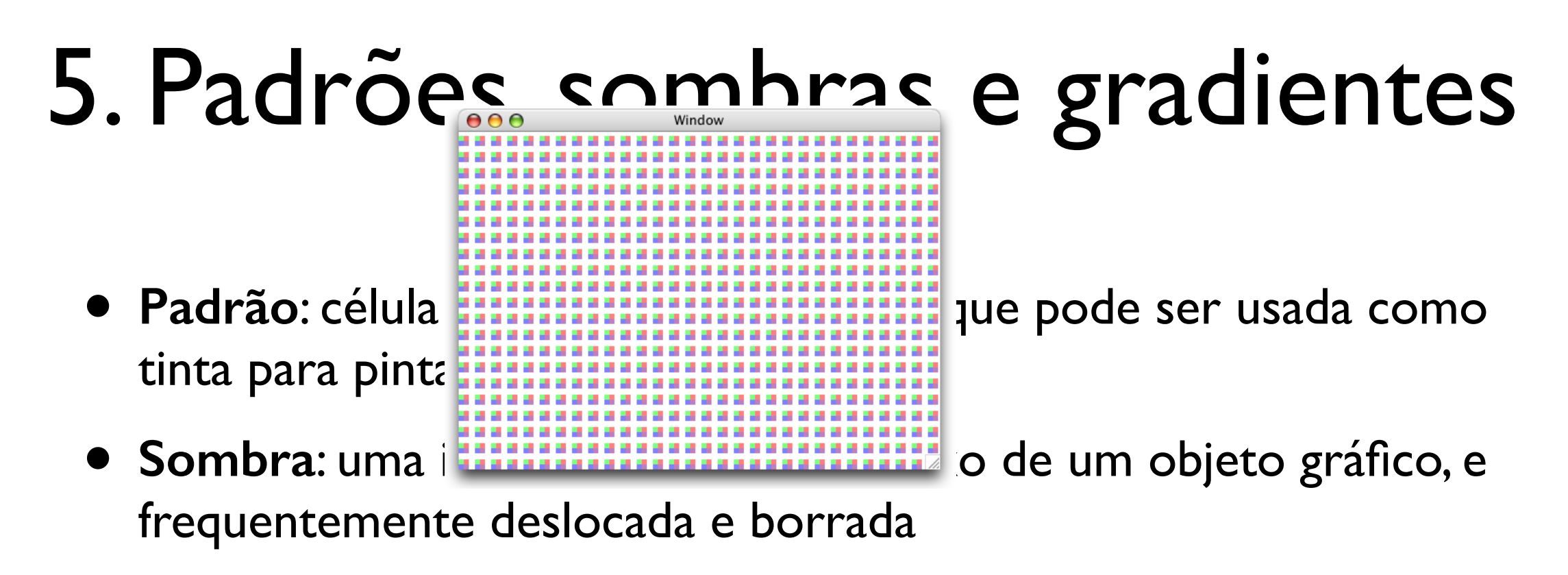

**• Gradiente**: uma função de pintura que varia de uma cor para outra; pode ser radial ou linear not patterns; it's design to show when the patterns; it's device the patterns ia iunção de pintura que varia de uma comp  $\blacksquare$ Axial and Radial Gradient Examples

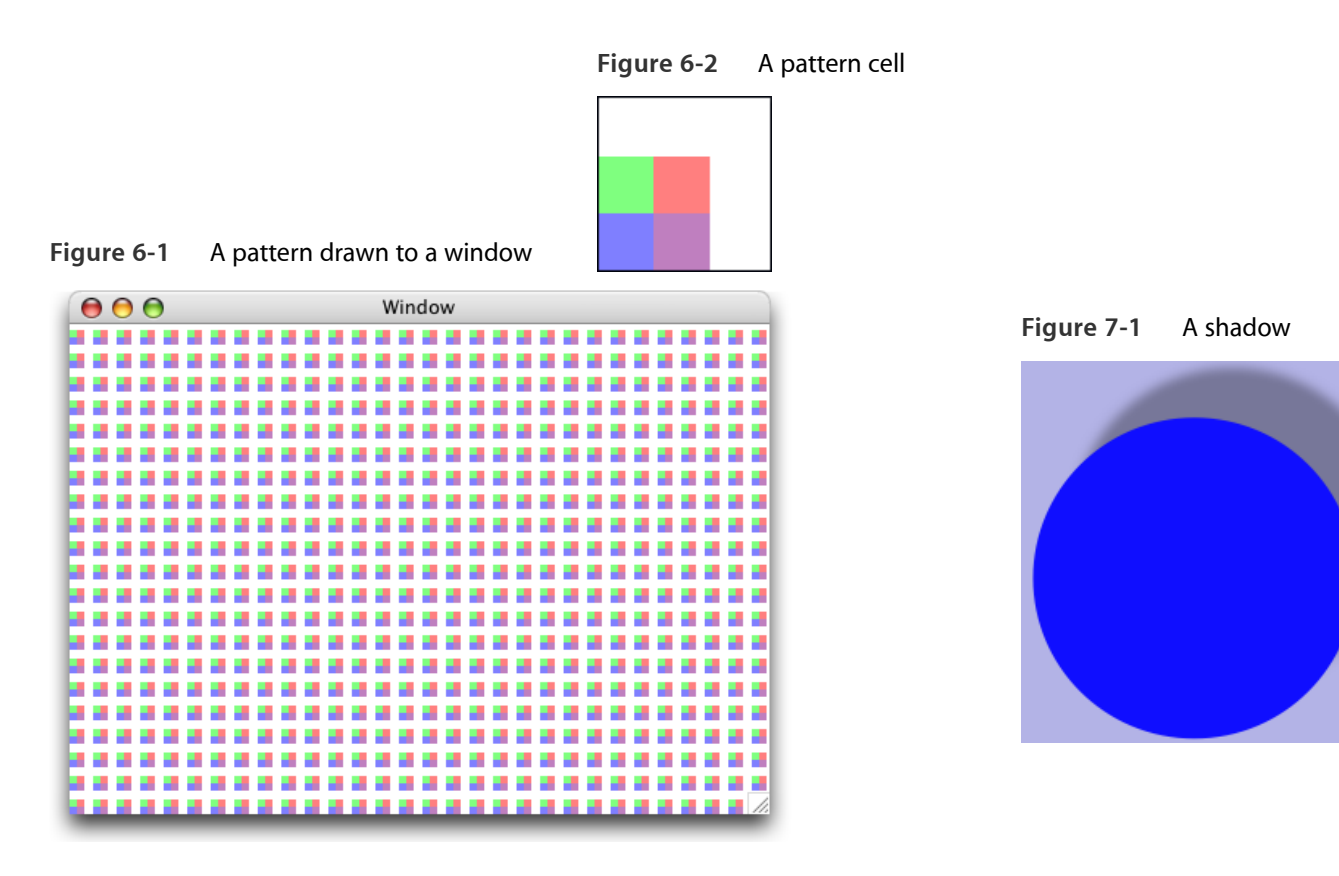

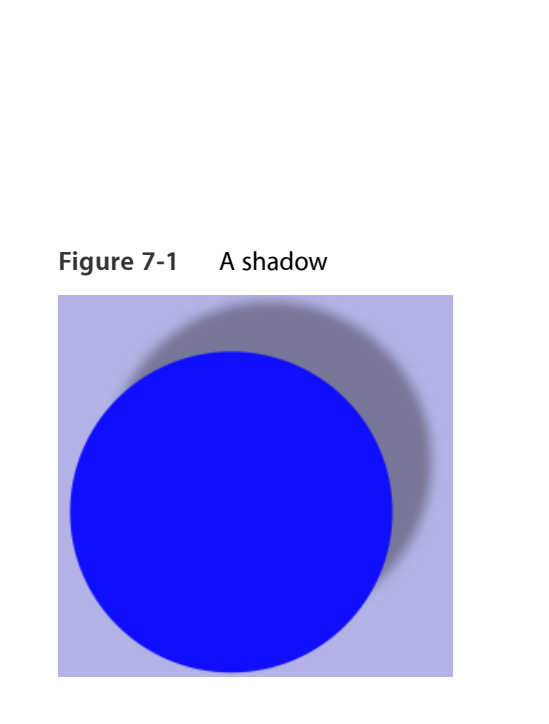

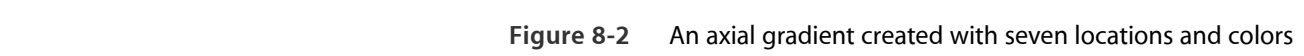

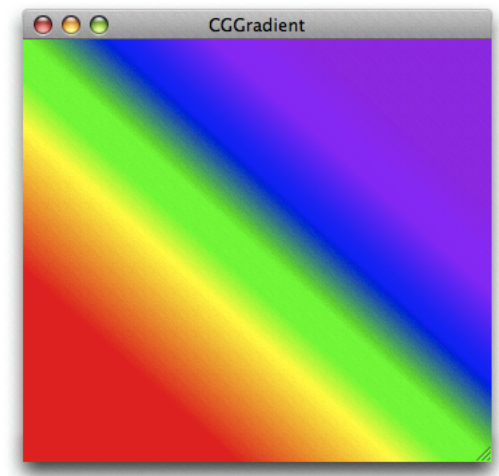

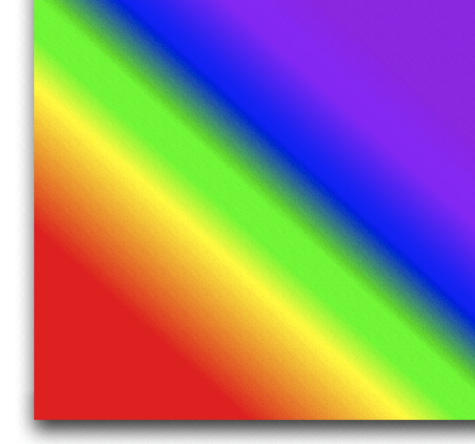

### Padrões: como usar

#### 1.Escrever

a.uma **função de callback** que desenha o padrão, e b.um **ponteiro para uma estrutura CGPatternCallbacks** 

2.Definir o colorspace como sendo um pattern (**CGColorSpaceCreatePattern**) e anatomia (propriedades do padrão) em um objeto **CGPattern**

- 3.Especificar o padrão como uma tinta (fill ou stroke)
- 4.Desenhar com o padrão

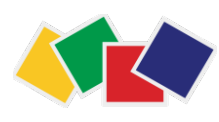

#### Callback e struct

#define PSIZE 16

```
static void drawStencilStar (void *info, CGContextRef c) { 
  int k; 
  double r, theta; 
  r = 0.8 * PSIZE / 2;theta = 2 * MPI * (2.0 / 5.0); // 144 degrees
  CGContextTranslateCTM (c, PSIZE/2, PSIZE/2); 
  CGContextMoveToPoint(c, 0, r); 
  for (k = 1; k < 5; k++) {
   CGContextAddLineToPoint (c, 
                     r * sin(k * theta),
                     r * cos(k * theta));
   } 
  CGContextClosePath(c); 
  CGContextFillPath(c); 
} 
static const CGPatternCallbacks
               callbackStruct = {0, &drawStencilStar, NULL};
                                               struct CGPatternCallbacks { 
                                                   unsigned int 
                                                      version; 
                                                   CGPatternDrawPatternCallback 
                                                      pattern; 
                                                   CGPatternReleaseInfoCallback 
                                                      info; 
                                                }
```
# Color space e anatomia

• Definir o color space do preenchimento (ou traço) como sendo um pattern.

```
CGColorSpaceRef patternSpace = 
                         CGColorSpaceCreatePattern(NULL);
```
CGContextSet**Fill**ColorSpace(context, patternSpace);

// Ou, se for usar o padrão para desenhar o contorno // CGContextSet**Stroke**ColorSpace(context, patternSpace);

```
CGColorSpaceRelease(patternSpace);
```
• Criar um objeto CGPattern especificando as propriedades do padrão e passando o struct

```
CGPatternRef pattern = CGPatternCreate(nil, 
                          CGRectMake(0, 0, 16, 16), 
                          CGAffineTransformIdentity, 16, 16, 
                          kCGPatternTilingNoDistortion, 
                          FALSE, 
                          & callbackStruct);
```
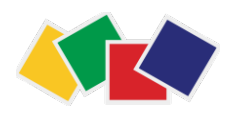

## Usar o padrão

float color =  $\{1.0, 0.0, 0.0, 1.0\}$ ;

CGContextSetFillPattern (context, pattern, &color);

CGContextFillRect(context, CGRectMake(160,160,150,150));

#### Não esqueça de

CGPatternRelease(pattern);

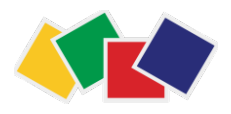

#### Sombras

- **CGContextSetShadow** afeta todo o contexto **4.** Restore the graphics state.
	- Recebe: ctx, offset (CGSize) e blur (gaussian)  $T_{\rm F}$  and  $T_{\rm F}$  to paint  $T_{\rm F}$  .
	- Todos os objetos ganham uma sombra (objeto desenhado com RGBA 0,0,0,1) **2.** Create a CGColorSpace object to ensure that Quartz interprets the shadow color values correctly.
- Para evitar que isto ocorra, guarde o estado do contexto antes de aplicar a sombra **5.** Perform all the drawing to which you want to apply shadows.
- Sombra pode ter cor **CGContextSetShadowWithColor** The two rectangles in Figure 7-3 and the collor shadows—one with a colored shadow with a colored shadow.

...

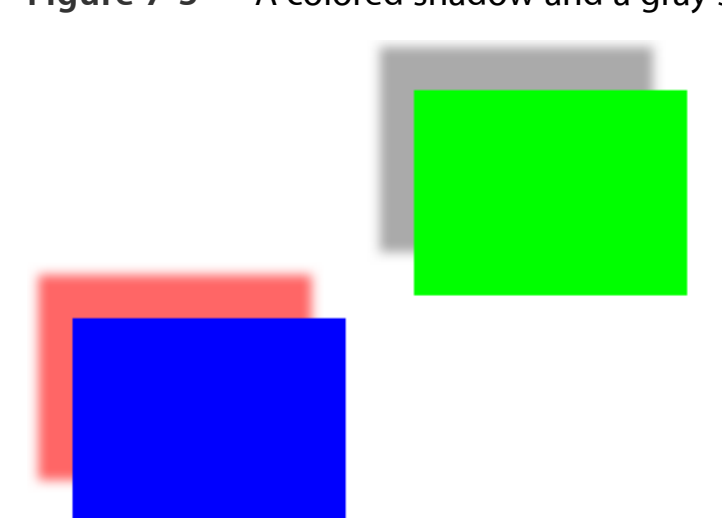

**Figure 7-3** A colored shadow and a gray shadow

```
CGSize offset = CGSizeMake(5.0, 5.0);
CGFloat blur = 0.5;
```
CGContextSetShadow(context, offset, blur);

### Gradientes

- Há dois objetos para construir gradientes
	- **CGShadingRef** e **CGGradientRef**
	- O mais simples é CGGradientRef
- Há dois tipos de gradiente
	- **Radial** (varia entre dois círculos ou pontocírculo)
	- **Linear** (varia ao longo de uma linha)
- Gradientes podem ter várias cores ao longo do eixo, variar cores e alfa, e estender cores além dos limites

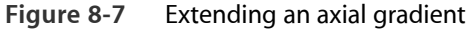

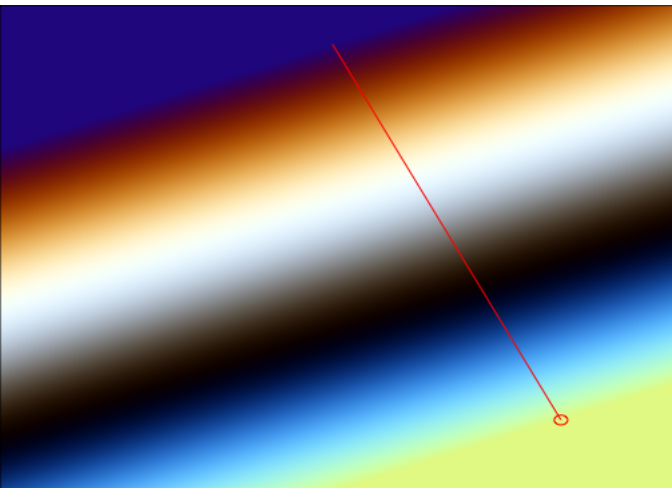

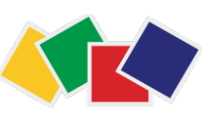

#### Como usar um CGGradient  $\blacksquare$ Quertz and locations and locations and locations are complex associated more contributions and locations and locations and locations and locations and locations and locations are complex and locations and locations

- 1. Crie um CGGradientRef (CGGradientCreateWithColored com
	- color space
	- · array de dois ou mais componentes de cor (quatro elementos cara)
	- · array de duas ou mais localizações (ponto onde a co
	- número de ítens em cada array

#### 2.Pinte o gradiente com

- **CGContextDrawLinearGradient**, ou **CGContextDrawRadialGradient**
- Contexto, opções, início e fim do gradiente 3.Libere o objeto quando terminar

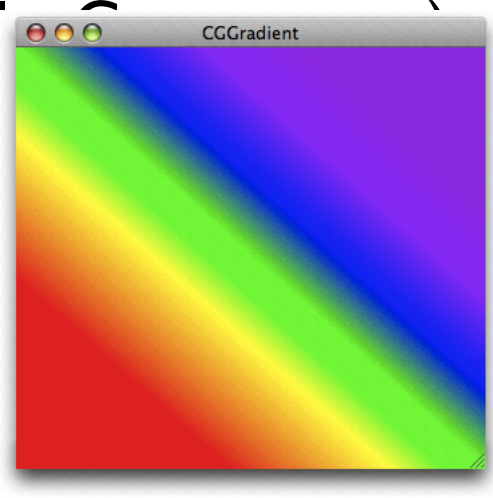

**Figure 8-3** A radial gradient that varies between two circles

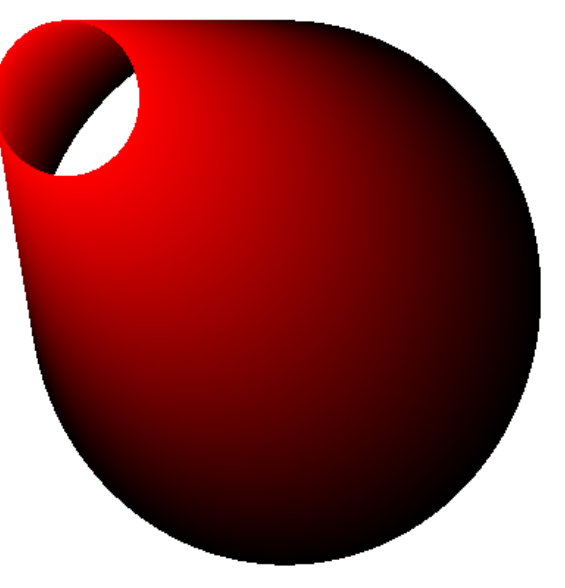

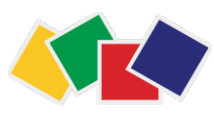

#### Obtenção dos componentes (rgba) de cada cor

```
UIColor *startColor = [UIColor brownColor];
 UIColor *middleColor = [UIColor redColor]; 
UIColor *endColor = [UIColor whiteColor];
```
 // ponteiro para componentes (array de CGFloat) CGFloat \*inicio = (CGFloat \*)CGColorGetComponents([startColor CGColor]);

 $CGFload$   $*meio =$ (CGFloat \*)CGColorGetComponents([middleColor CGColor]);

 $CGFloat *fim$ (CGFloat \*)CGColorGetComponents([endColor CGColor]);

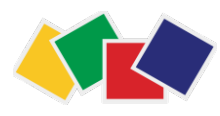

# Criação do gradiente

```
 // 1) componentes de cor
 CGFloat colorComponents[12] = { 
     inicio[0], inicio[1], inicio[2], inicio[3], 
     meio[0],meio[1], meio[2], meio[3], 
     fim[0], fim[1], fim[2], fim[3] 
 };
```

```
 // 2) indices de localização
CGFloat colorIndices[3] = { 0.0, 0.2, 1.0 };
```
 // 3) color space CGColorSpaceRef colorSpace = CGColorSpaceCreateDeviceRGB();

```
 // 3) gradiente
 CGGradientRef gradiente = 
     CGGradientCreateWithColorComponents( 
        colorSpace, 
         (const CGFloat *)&colorComponents, 
        (const CGFloat *)&colorIndices, 
        3);
```
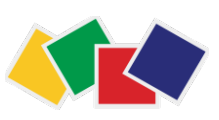

CGColorSpaceRelease(colorSpace);

### Pintura linear

```
CGGradientRef gradiente = ...
```

```
CGContextRef ctx = UIGraphicsGetCurrentContext();
```
CGRect bounds = [[UIScreen mainScreen] bounds];

```
CGPoint startPoint, endPoint; 
startPoint = 
    CGPointMake(bounds.size.width/2.0, bounds.size.height); 
endPoint = 
    CGPointMake(bounds.size.width/2.0, 0.0);
```
CGContextDrawLinearGradient(ctx, gradiente, startPoint, endPoint, 0);

CGGradientRelease(gradiente);

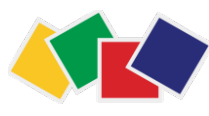

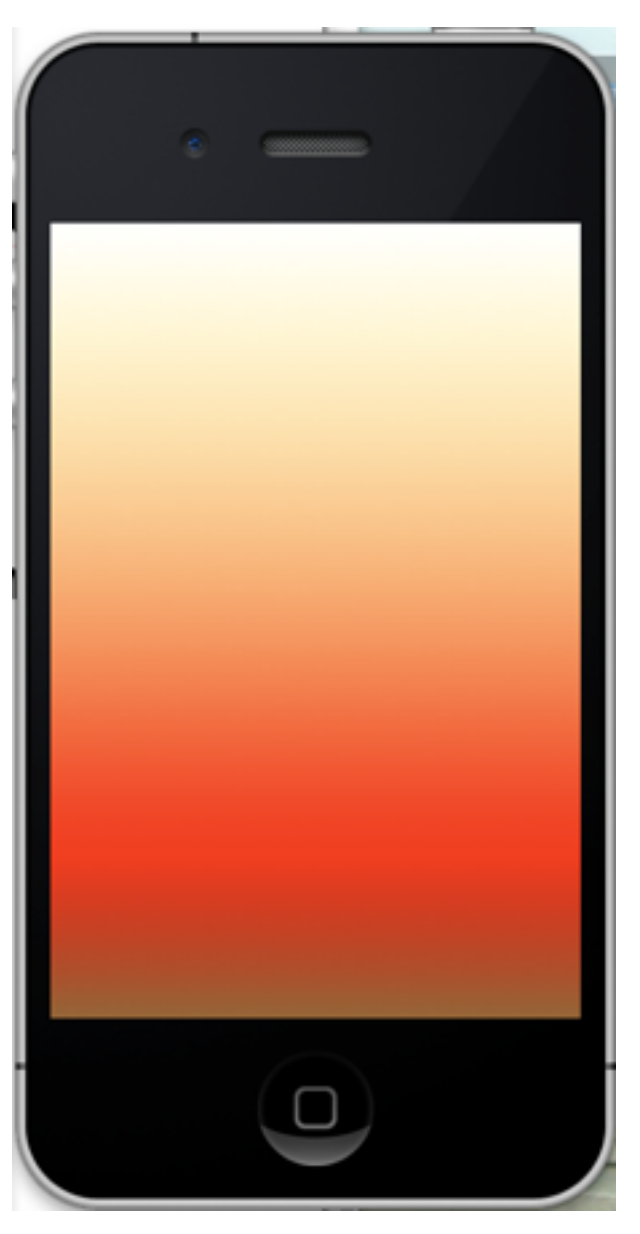

#### 6. Camadas de transparência

- Agrupamento: dois ou mais objetos combinados formando um único objeto
- Crie com marcadores: I.CGContextBeginTransparencyLayer(ctx, NULL) 2. Desenhe os objetos que devem fazer parte do grupo 3.CGContextEndTransparencyLayer (ctx)

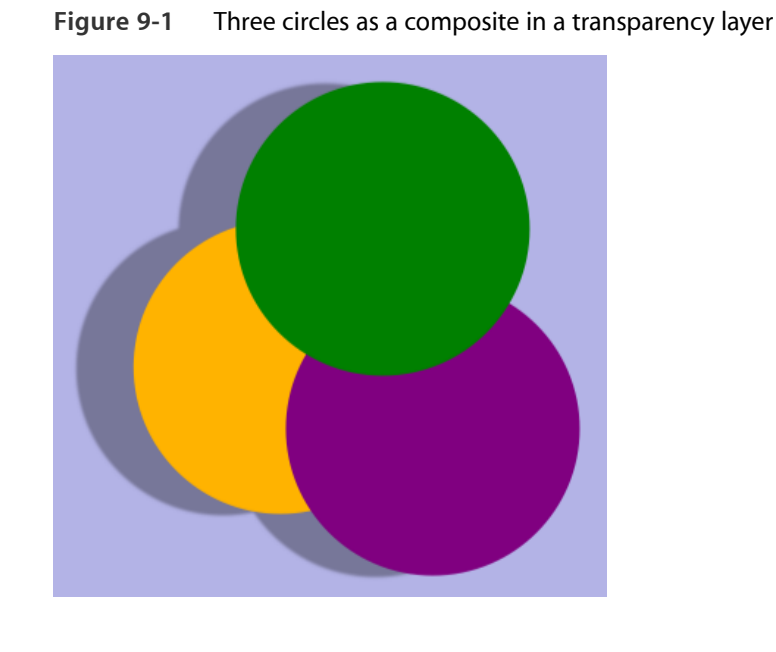

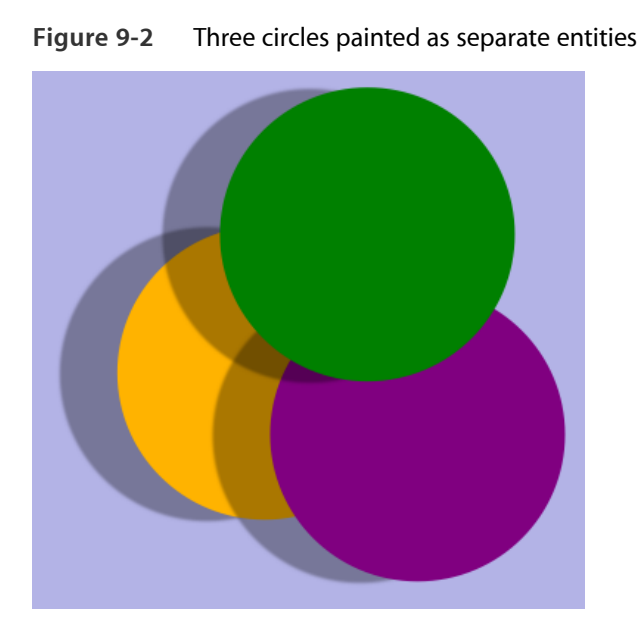

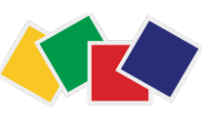

# 7. Imagens e máscaras

#### **• CGImageRef**

- Representa imagens (bitmap) ou máscaras de imagens
- **CGImageCreate**: permite especificar todos os detalhes da criação de um bitmap
- Máscaras
	- Um bitmap que especifica uma área a ser pintada, mas não sua cor

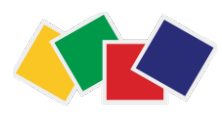

## Criação de imagens

- Como **obter** uma imagem?
	- Via UIImage: URL, localmente (bundle), diretório do sistema de arquivos, NSData. Ex: UIImage \*image = [UIImage imageNamed:@"invader.png"];
- Como **criar** uma imagem
	- **• CGImageCreate** 
		- Precisa especificar toda a informação sobre a imagem (bitmap info, etc.)
	- **• CGImageSourceCreateImageAtIndex** 
		- Cria a partir de uma fonte
	- **• CGBitmapContextCreateImage** 
		- Cria imagem a partir de um contexto
	- **• CGImageCreateWithImageInRect** 
		- Cria imagem recortando de outra imagem

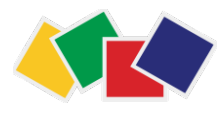

## Criando imagem a partir de outra

 $\text{m}$  is the subset of the subset of the subset of  $\text{m}$  subset of  $\text{m}$  $\mathbf{B} \cdot \mathbf{B} = \mathbf{B}$ myImageArea = CGRectMake (rooster\_head\_x\_origin, rooster\_head\_y\_origin, myWidth, myHeight);

CGContextDrawImage draws the rooster's head to has dimensions that are twice the dimensions of the **mySubimage** = CGImageCreateWithImageInRect (myRoosterImage, myImageArea);

myRect = CGRectMake(0, 0, myWidth $*2$ , myHeight $*2$ );

CGContextDrawImage(context, myRect, **mySubimage**);

**Figure 11-4** An image, a subimage taken from it and drawn so it's enlarged

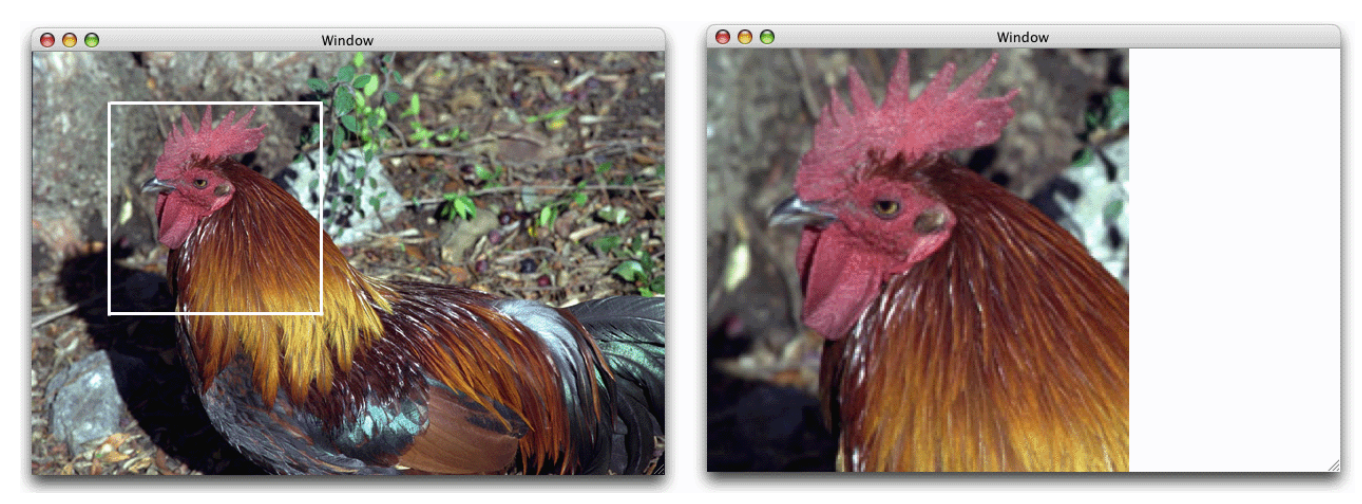

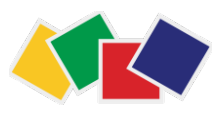

# Aplicação de máscaras

- Permite controlar que parte da imagem é pintada
- **• CGImageCreateWithMask Bitmap Images and Image Masks** Masking Images Masking Images
	- Cria uma imagem resultante da aplicação de uma máscara de imagem  $\Gamma$  diano 1 and 0 and less 1 and corresponding image sample  $\Gamma$ S). nascara de imagem  $r \cdot \mathbf{w}$  can a continue  $\mathbf{C}$  ...  $\mathbf{C}$ ● Greater than 0 and less 1 allows painting the corresponding image sample with an alpha value of (1 – S).  $F_{\rm eff}$  shows an image created with one of the  $\sim$  $\mathbf{a}$  is a sequention  $\mathbf{a}$  image  $\mathbf{b}$  image  $\mathbf{c}$ results from calling the function  $C$

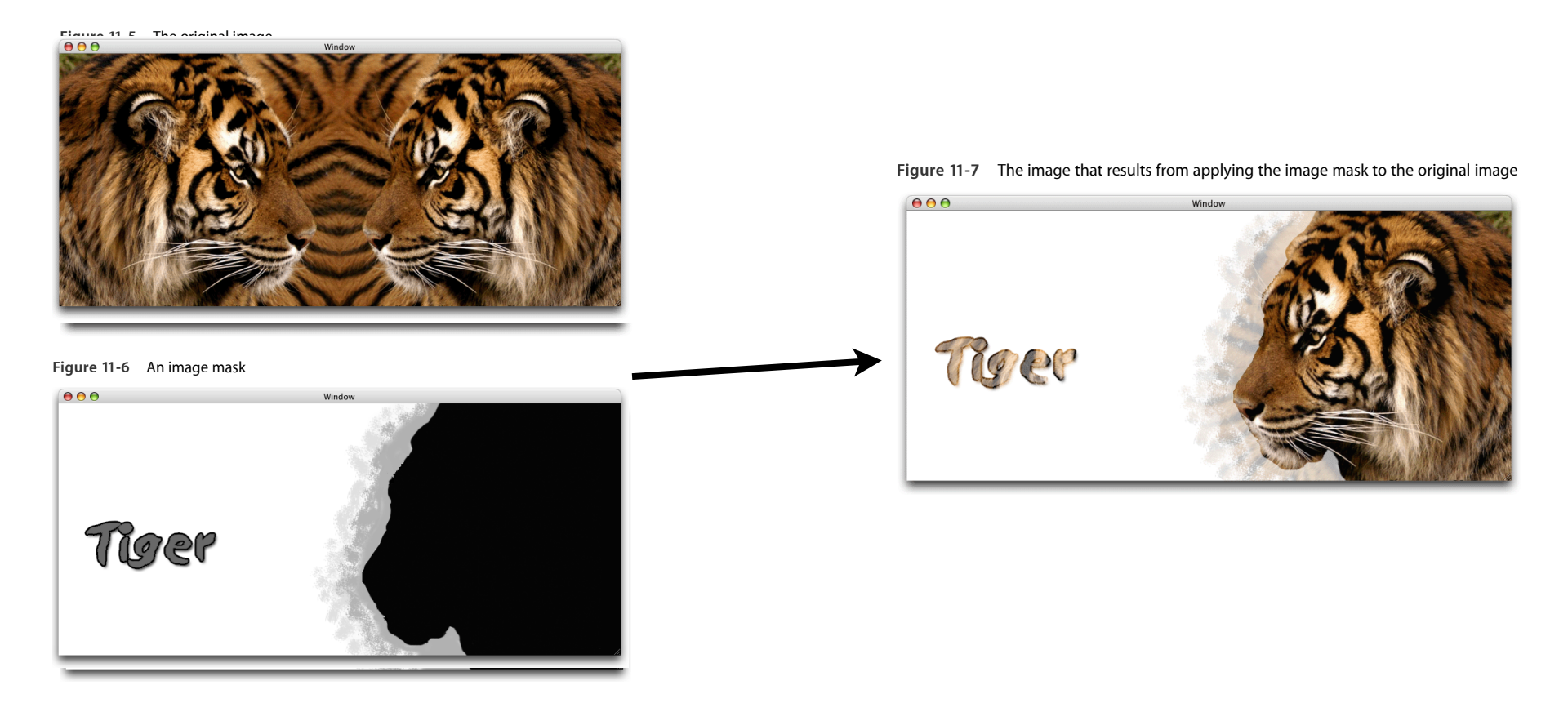

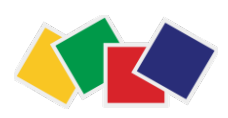

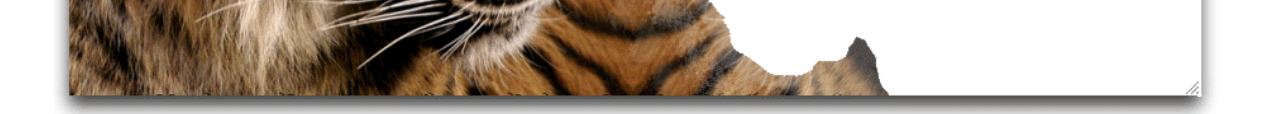

#### Máscaras  $T = T \times T$ colors in an image supplied to the function. Using this function, you can perform chroma key masking similar

- $\bullet$  Máscara de cor: CGImageCreateWithMaskingColors
	- Uma imagem to another image.
	- Um array de componentes de cor para mascarar na imagem  $\bullet\,$  Um array de componentes de cor para mascarar na imagem.  $\bullet\,$

**Figure 11-9** Chroma key masking

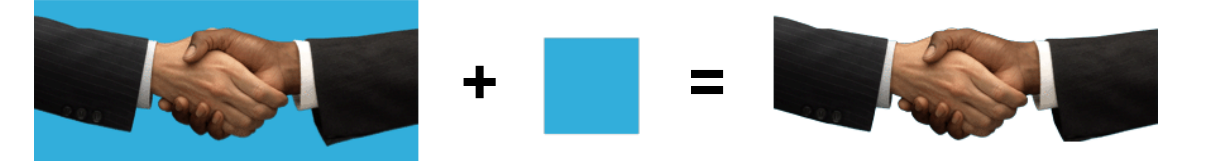

- Máscara recortando o contexto: **CGContextClipToMask J**<br>Profile
	- O contexto gráfico que será r
	- Retângulo onde a máscara ser **Bitmap Images and Image Masks** U NH
	- Uma máscara de imagem  $\blacksquare$  I–Image pangang da image masks. Is the image masks. If you do the image masks. If  $\blacksquare$  $\epsilon$  Crita mascara de magem  $\epsilon$

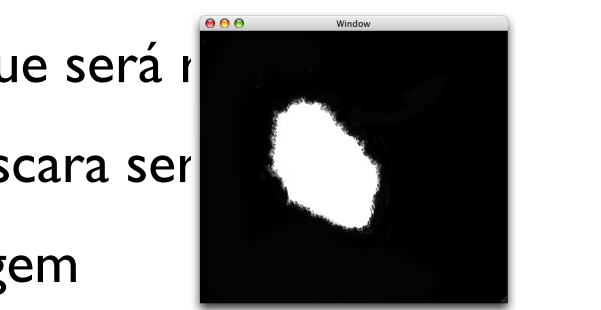

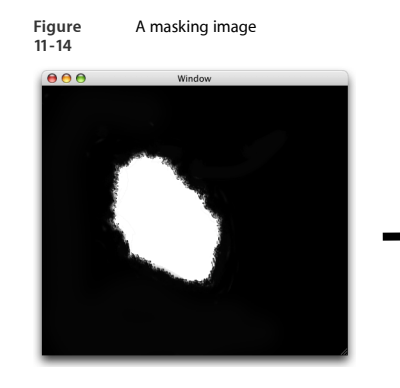

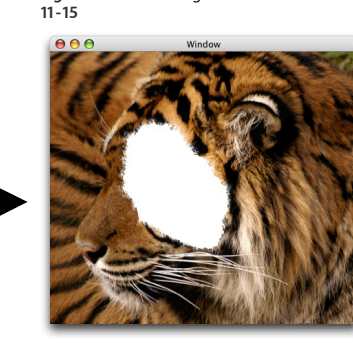

**Figure** An image drawn to a context after clipping the content with an image mask

## Filtros em imagens

- Desenhe o fundo
- Defina um blend mode para composição da imagem com o fundo
- Desenhe a imagem **Bitmap Images and Image Masks** USING BRAND BL

CGContextSetBlendMode (myContext, kCGBlendModeDarken); CGContextDrawImage (myContext, myRect, myImage2); LULUIILEX LJE LD LEIIUMUUE (IIIVLUIILEXL, LULUIILEXLUIUWIMUUE (MYLUIILEXL, MYN  $\mathcal{L}$  is colored to obtain colors that are at least as  $\mathcal{L}$  $\mathcal{N}(\mathbf{r})$  specifies screen by passing the constant kCBlendModescreen to the function to the function to the function of  $\mathbf{r}$  $MNRECL$ .  $MV1MQQEL$ ):  $MV1MQQEL$ shown in Figure 11-17 (page 165) over the rectangles shown in the same figure.

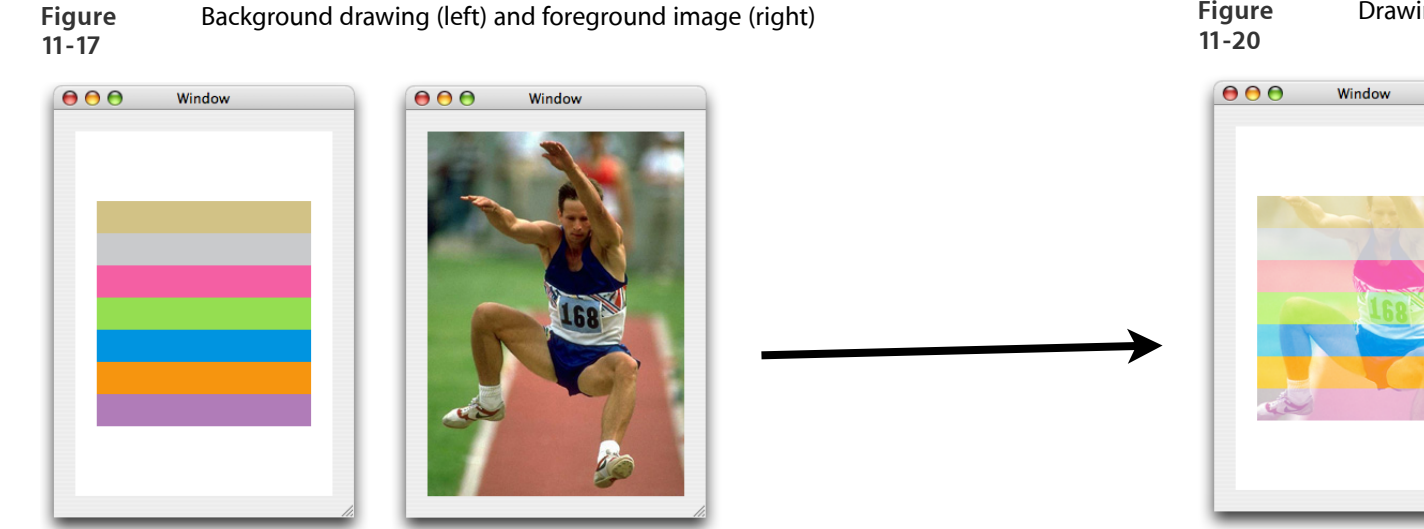

Drawing an image over a background using screen blend mode

#### 8. CGLayer  $\mathbf{y}$  are not graphics that are not graphics that are not graphics context. ● Buffering. Although you can use layers for this purpose, you shouldn't need to because the Quartz Compositor makes buffering on your part unnecessary. If you must draw to a buffer, use a layer instead

- Permite desenhar offscreen: sistema faz cache de CGLayers; performance!
- Ideal para reusar desenhos (repetir desenhos, animação, etc.)

**Figure 12-1** Repeatedly painting the same butterfly image

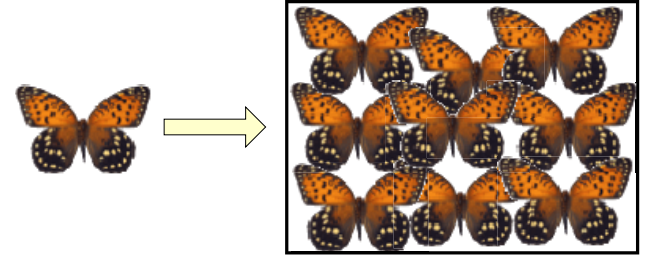

- CGLayerRef layer =  ${\bf CGLayerCreateWithContext}$  (ctx, CGSize, NULL)  $\mathbf{d}$ 
	- Cria um layer que herda todas as características atuais do contexto cas atuais do contexto. There is no intermediate abstract destination for a
- CGContextRef ctx = **CGLayerGetContext**(layer)
	- Retorna contexto gráfico associado com o layer
- **CGContextDrawLayerAtPoint**(...) e **CGContextDrawLayerInRect**(...)  $2\sqrt{2\pi}$ 
	- Desenham o layer em um contexto gráfico

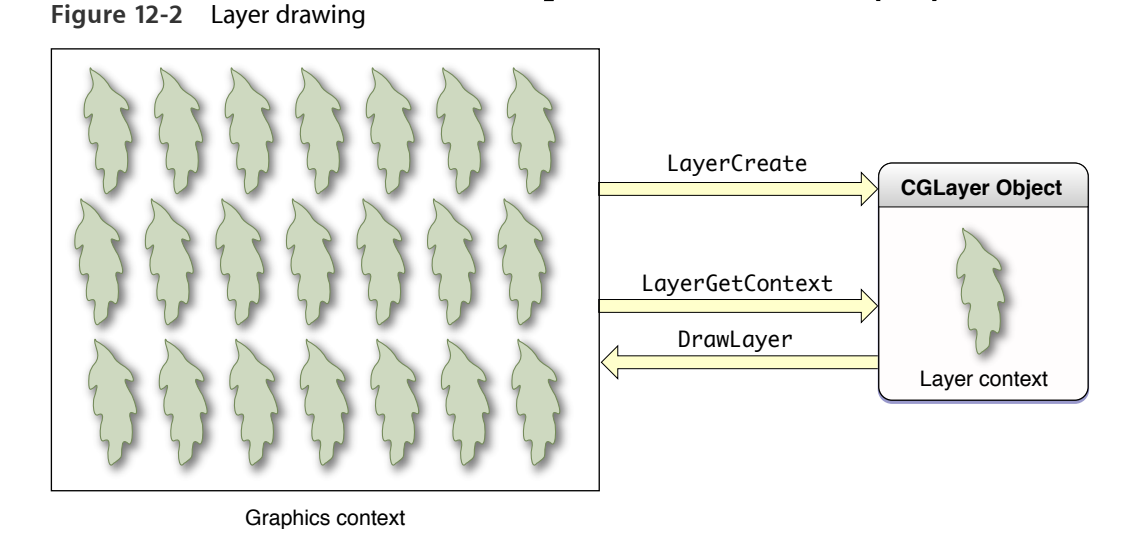

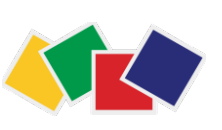

#### 9. Texto

- Esta seção será apresentada apenas como demonstração no XCode
	- Não haverá exercícios usando texto
- Como referência, use o documento "Drawing with Quartz 2D", capítulo 17.

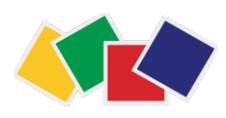

### Fontes de referência

- Apple. *Drawing with Quartz 2D Programming Guide.* 11/12/2007
- Apple. *Color Management Overview.* 07/07/2005
- Apple. *Core Image Programming Guide*. 12/10.2011

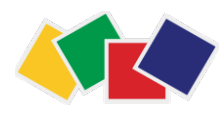